# **External Subroutines**

Until now, the subroutine MARK-SPECIAL-EMPLOYEES has been defined within the program using a DEFINE SUBROUTINE statement. You will now define the subroutine as a separate object external to the program.

When you have completed the exercises below, your sample application will consist of the following modules:

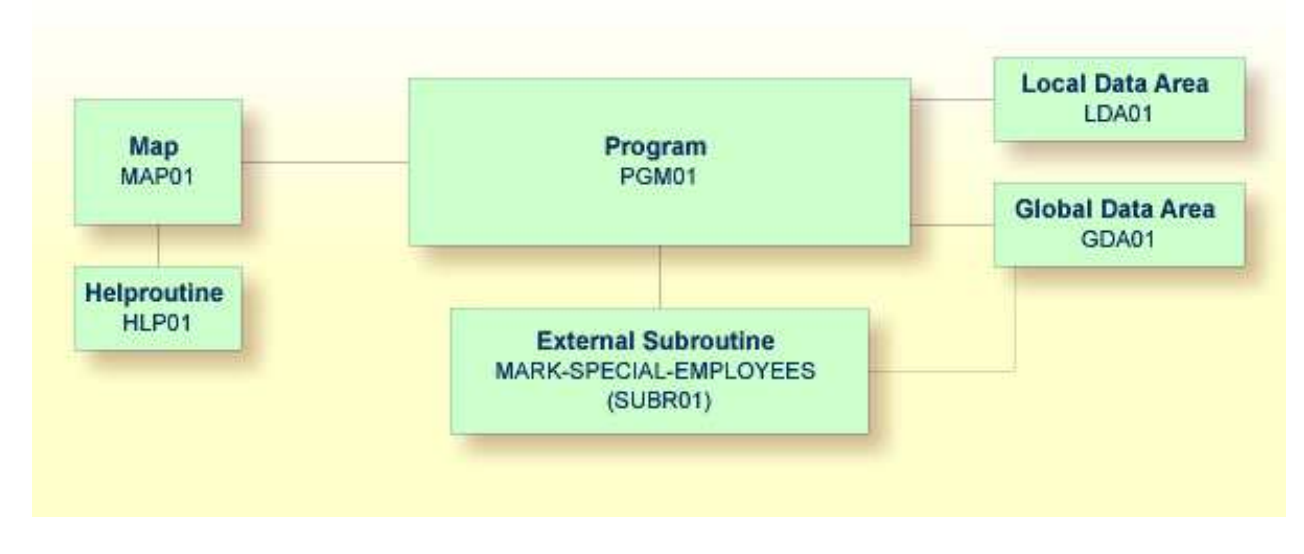

This chapter contains the following exercises:

- [Creating an External Subroutine](#page-0-0)
- [Referencing the External Subroutine from Your Program](#page-1-0)

## <span id="page-0-0"></span>**Creating an External Subroutine**

Since the existing code from the program will be reused in the external subroutine, you will now save the program under a new name, change its type to subroutine and delete all lines that are not required.

The DEFINE SUBROUTINE statement of the external subroutine is coded in the same way as the inline subroutine in the program.

### **To create an external subroutine**

1. Enter the following in the command line of the program editor.

**SA SUBR01**

The current program is saved with the new name SUBR01. The program is still shown in the editor.

2. Load the newly created object into the editor by entering the following command:

**E SUBR01**

The object type is still program.

3. To change the program into an external subroutine, enter the following command:

```
SET TYPE S
```
where "S" denotes subroutine.

The object type which is shown in the screen changes to "Subroutine".

4. Use the line command .D to delete all lines except the following:

```
DEFINE DATA
   GLOBAL USING GDA01
   LOCAL USING LDA01
END-DEFINE
*
DEFINE SUBROUTINE MARK-SPECIAL-EMPLOYEES
   MOVE '*' TO #MARK
END-SUBROUTINE
*
END
```
It is also possible to delete a block of text. To do so, you have to proceed as follows:

- 1. At the beginning of the first line of the block, enter the line command .X.
- 2. At the beginning of the last line of the block, enter the line command .Y.
- 3. Press ENTER.

The block of lines to be deleted is now marked with "X" and "Y". (If you want to remove the marks, you can enter RESET in the command line.)

- 4. To delete the marked block, enter DX-Y in the command line.
- 5. Stow the subroutine.

### <span id="page-1-0"></span>**Referencing the External Subroutine from Your Program**

The PERFORM statement invokes both internal and external subroutines. When an internal subroutine is not found in the program, Natural automatically tries to perform an external subroutine with the same name. Note that Natural looks for the name that has been defined in the subroutine code (that is: the subroutine name), not for the name that you have specified when saving the subroutine (that is: the Natural object name).

Now that you have defined an external subroutine, you have to remove the inline subroutine (which has the same name as the external subroutine) from your program.

### **To use the external subroutine in your program**

1. Return to the program editor by entering the following in the command line of the editor in which the subroutine is currently shown.

**E PGM01**

2. Remove the following lines:

```
DEFINE SUBROUTINE MARK-SPECIAL-EMPLOYEES
  MOVE '*' TO #MARK
END-SUBROUTINE
```
Your program should now look as follows:

```
DEFINE DATA
  GLOBAL USING GDA01 
   LOCAL USING LDA01
END-DEFINE
*
RP1. REPEAT
*
   INPUT USING MAP 'MAP01'
*
   IF #NAME-START = '.' THEN
     ESCAPE BOTTOM (RP1.)
   END-IF
*
   IF #NAME-END = ' ' THEN
     MOVE #NAME-START TO #NAME-END
  END-IF
*
   RD1. READ EMPLOYEES-VIEW BY NAME
     STARTING FROM #NAME-START
     ENDING AT #NAME-END
* 
     IF LEAVE-DUE >= 20 THEN
       PERFORM MARK-SPECIAL-EMPLOYEES
     ELSE
       RESET #MARK
     END-IF
*
     DISPLAY NAME 3X DEPT 3X LEAVE-DUE 3X '>=20' #MARK
   END-READ
*
   IF *COUNTER (RD1.) = 0 THEN
     REINPUT 'No employees meet your criteria.'
   END-IF
*
END-REPEAT
*
END
```
- 3. Run the program.
- 4. Enter "JONES" as the starting name and press ENTER.

The resulting list should still show an asterisk for each employee who has 20 days of leave and more.

- 5. To return to the program editor, enter EDIT at the MORE prompt.
- 6. Stow the program.

#### **To list equivalent subroutine names**

1. Enter one of the following commands in the command line of the program editor:

**LIST EXTENDED SUBROUTINE \***

**L EXT S \***

The following screen appears. It lists all external subroutine objects (members) and their equivalent long names available in the current Natural library and system file.

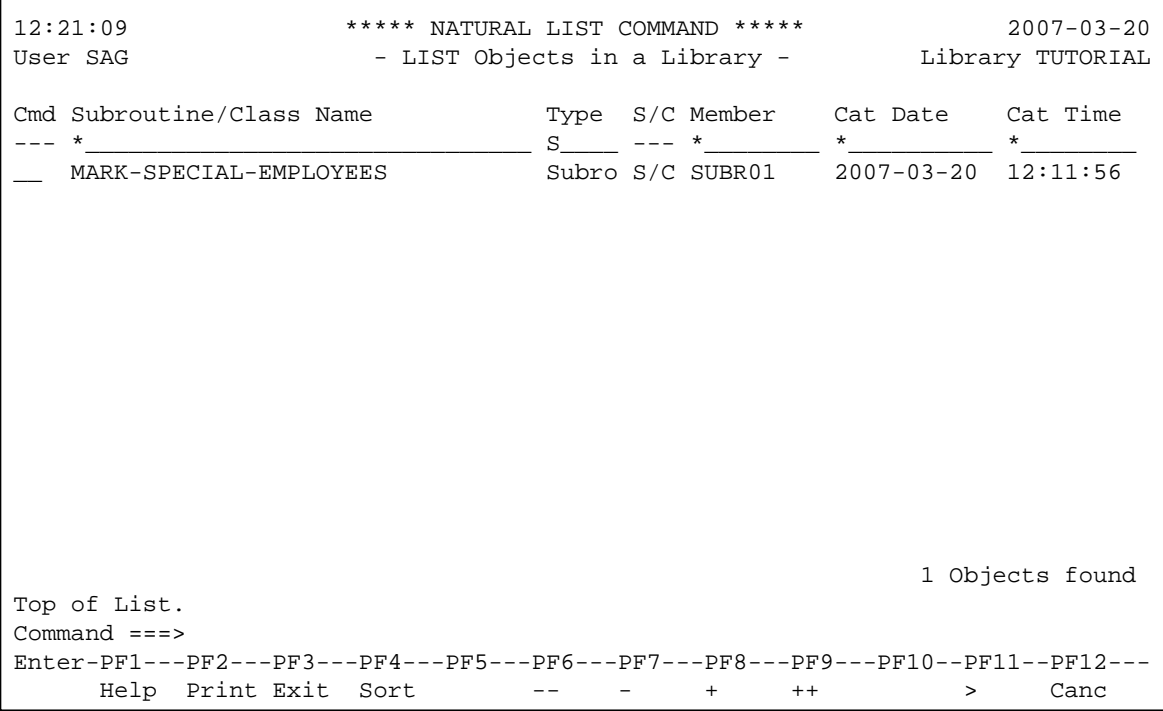

If you want to display a certain range of subroutine names, you can enter a search value followed by an asterisk (\*) in the field below the header **Subroutine/Class Name** or below the header **Member**. Example:

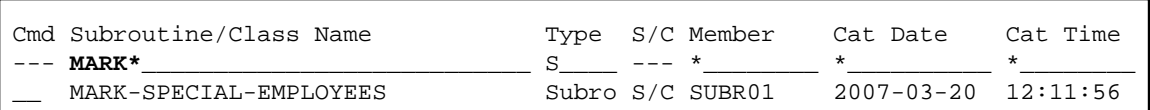

2. Press PF3 to return to the program editor.

You can now proceed with the next exercises: *Subprograms*.